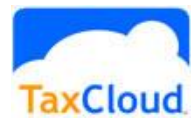

# TaxCloud Plugin

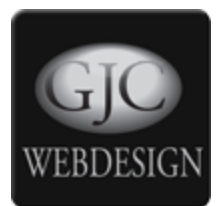

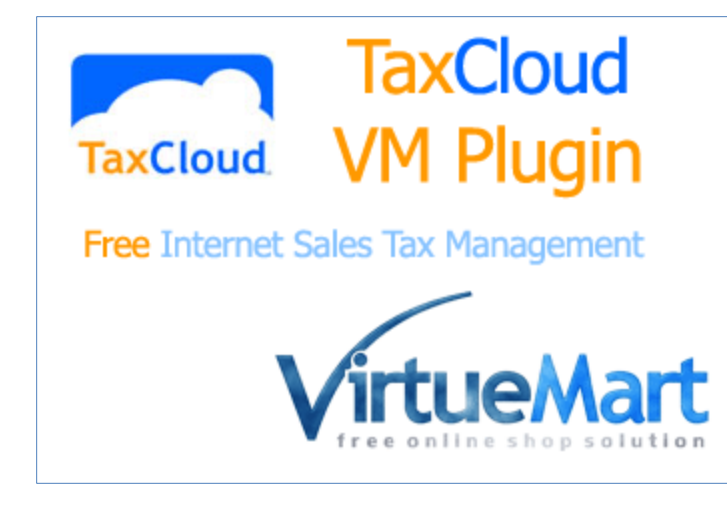

#### **Thank you for buying our VM Taxcloud Plugin!**

*This plugin retrieves the required tax from Taxcloud and submits the collected amounts to your TaxCloud account.*

Dedicated test site at <http://test.gjcwebdesign.com/vm2t9>

Login with testshopper/testshopper

#### **Getting your api ids:**

#### **USPS:**

#### **This is for the address validation**

Create or login to your USPS.com account and sign up for a Web Tools User ID. You can find it in a box on the right hand side of the page at http://www.usps.com/webtools/ entitled "Access USPS Web Tools".

Once you have received your email with your Web Tools User ID in it, contact USPS personally and request access to the production server by email (icustomercare@usps.com) or phone (1-800-344-7779) because the requests Virtuemart will not work at all in testing or production mode if USPS does not grant you access personally. Tell them that you are using Virtuemart which has been tested with their systems already.

#### https://secure.shippingapis.com/registration/

This seems to be not needed now .. If you just enter a 1 in the USPS API Key field it works. :)

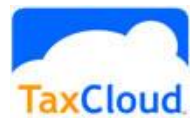

## TaxCloud Plugin

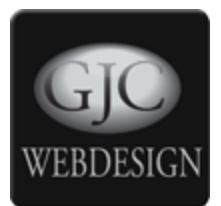

#### **TaxCloud;**

Go to https://taxcloud.net/account/register/ and signup for membership - this is completely free as is their service - the States themselves pay TaxCloud for this service.

Select "Virtuemart" for the "Shopping cart" Once you have completed the registration process and entered your website details you will find your API ID and API KEY under the Websites button.

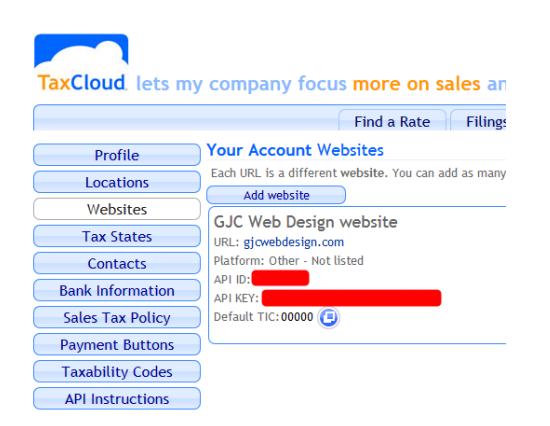

#### PLEASE NOTE:

Even though TaxCloud uses the avalara VM calculation math operation name it has nothing to do with Avalara. The Avalara plugin MUST be disabled in the Joomla Plugins!

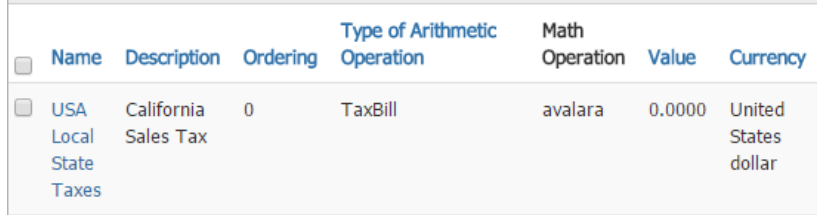

All shipping and payment methods MUST have their Tax set to 'Apply the default rules'! No other vmcalculation plugins can be enabled.. ONLY TaxCloud.

The shopper field 'zip' should have its Max Length set to 5 : Zip+4 codes are added automatically by the USPS look up.

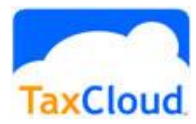

## TaxCloud Plugin

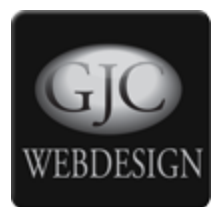

#### **Taxability Information Codes (TICs)**

The plugin sends the default TIC if none is set. Only setup TICs for your products if they belong to a group that is not the default 00000 group.

Shipping and Payment fees you might charge automatically get their correct TIC codes. Configure a new Custom Field as below.

#### **The title MUST be TIC!!!**

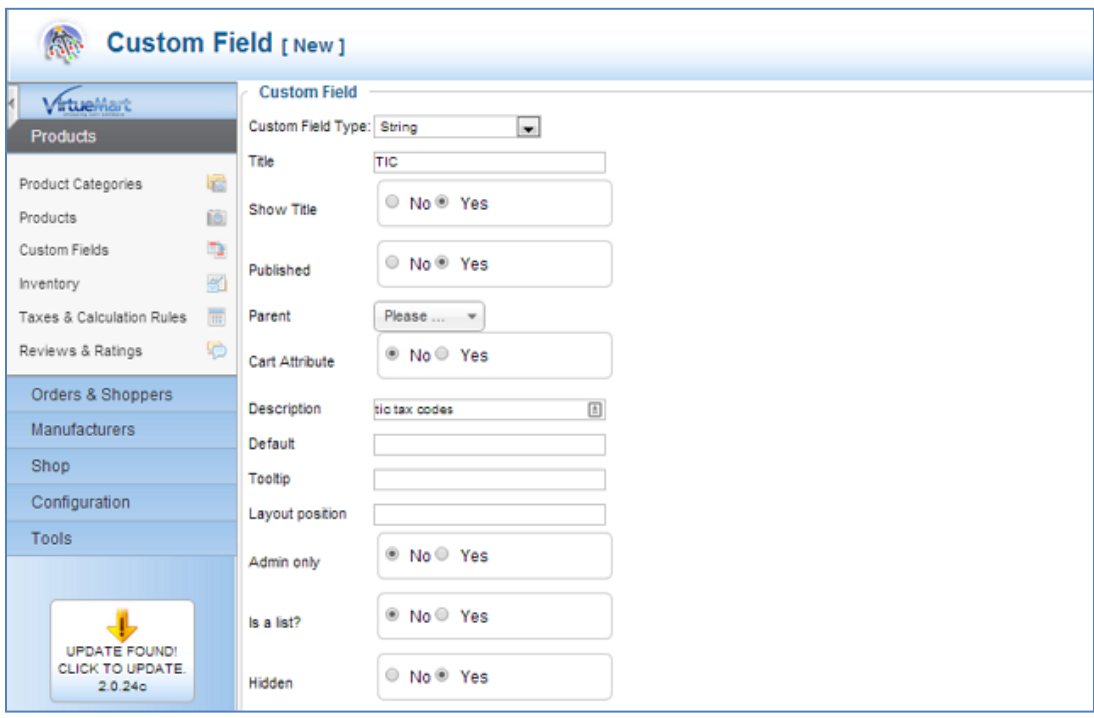

A full searchable list is available from your TaxCloud Account.

If your site deals with a majority of goods in a particular TIC category then use this as your default value above. Otherwise the default in the VM TaxCloud plugin Default TIC Setting will be used.

00000 = General Goods and Services (uncategorized/undefined)

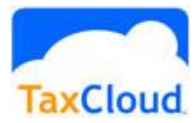

## TaxCloud Plugin

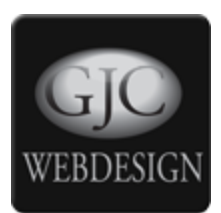

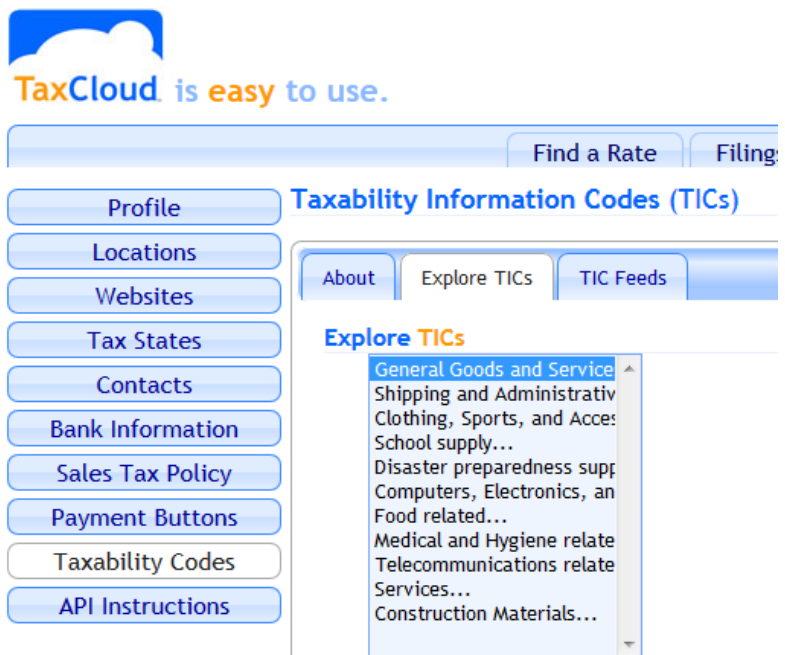

Then for each product if required define your TIC.

If no id is configured then the code is what was chosen in the TaxRule config (see below) will be used.

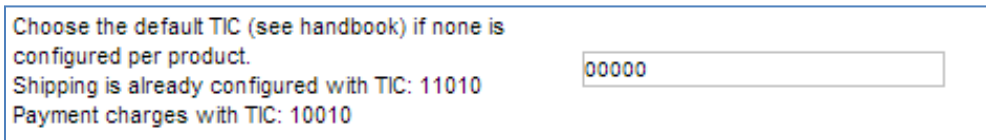

Shipping is already configured with TIC: 11010

Payment Fees are already configured with TIC: 10010 (admin services)

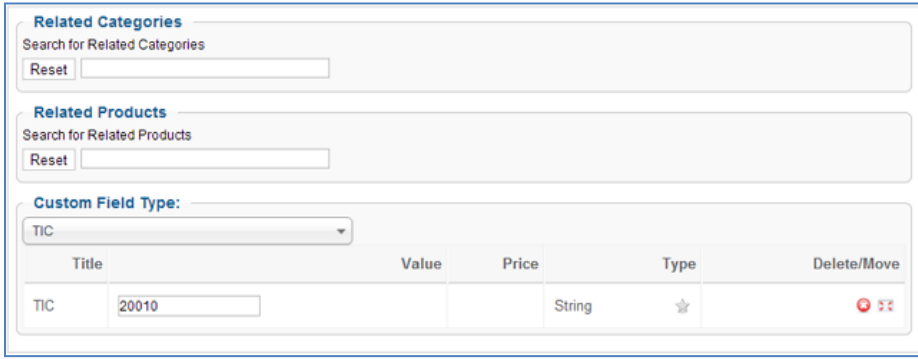

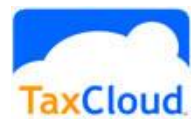

### TaxCloud Plugin

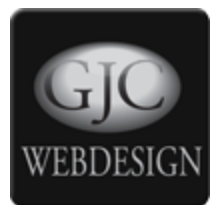

#### **Installing and configuring:**

The plugin installs as a native Joomla Plugin - just install and enable. Unzip the file you received and choose the right plugin for your VM version (Vm2.6 or VM3(both J3 & J2.6))

Your version of VM must be greater than VM3.0.10 (and it should be VM3.0.12) .

If so install version VM\_taxcloud\_3.0.13\_VM3.0.10.zip . This is tested working on VM version 3.0.9.6+ -> 3.0.12. This is the latest test stable. So effectively the minimum it will work on is VM3.0.9.6

if using a version less than 3.0.9.6 then install VM\_taxcloud\_3.0.2\_VM3.0.8.zip

With version VM3.0.9, VM3.0.9.2 up to VM3.0.9.4 there is a bug that stops the TaxCloud plugin from accessing the shipping charge : this is fixed in later VM3.0.9.4 versions

If you are using any of the VM3.0.9.6 and + versions you must make a core change in the file components\com\_virtuemart\views\cart\tmpl\default\_pricelist.php line 185: comment out the code:

#if(\$rule['calc value mathop']=='avalara') continue;

This enables the display

```
184
     foreach ($this->cart->cartData['taxRulesBill'] as $rule) {
           #if($rule['calc_value_mathop'] == 'avalara') continue;
185
186
           2>
```
**If you are re-installing on an existing VM3 and you are using the** VM\_taxcloud\_3.0.13\_VM3.0.10 **version, install as per normal but then you MUST go back to the Tax config and reset the Math Operation to TaxCloud (it will have flipped back to +)**

**Then save the page again**

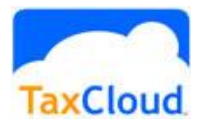

## TaxCloud Plugin

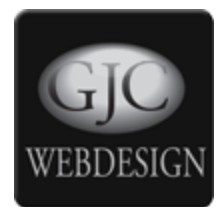

Then under the VM administration make a new "Taxes and Calculations" Rule.

Now make a new Tax rate as set out below.

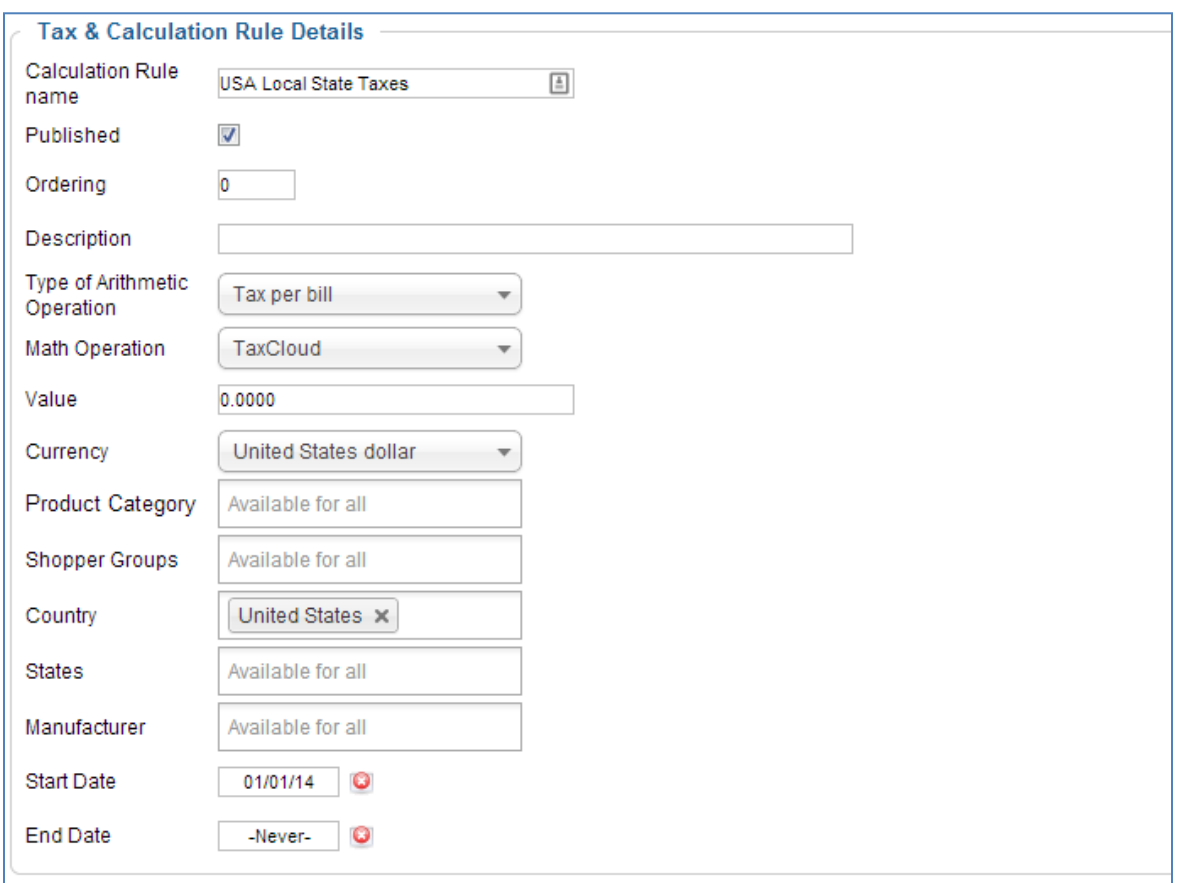

You can leave the States setting to "Available for all" because the plugin takes the settings from your TaxCloud account. There you specify exactly which states you want to collect tax from.

You can still use the state selector above if you want to disable the display of taxes in the cart for states you don't collect from.

Underneath these fields you will find the VM TaxCloud configuration.

Fill in the 3 codes you have from Taxcloud and USPS.

Choose your default TIC - normally 00000 - General Goods and Services

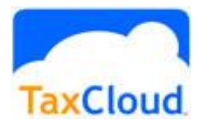

### TaxCloud Plugin

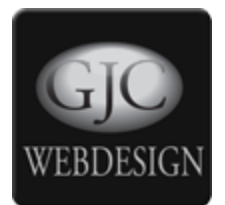

The Checkout button can be disabled unless your customers address is properly validated by USPS.

You can add your last 4 digits ONLY of your own (store address) Zip+4 zipcode - this avoids one lookup and can be a little faster - it must be correct!

You should show the VM messages (Address not found etc) so your customer knows what is happening.

Then choose your messages and set during testing the debug and display on so you can see it all working. That's it! The rest is all automatic.

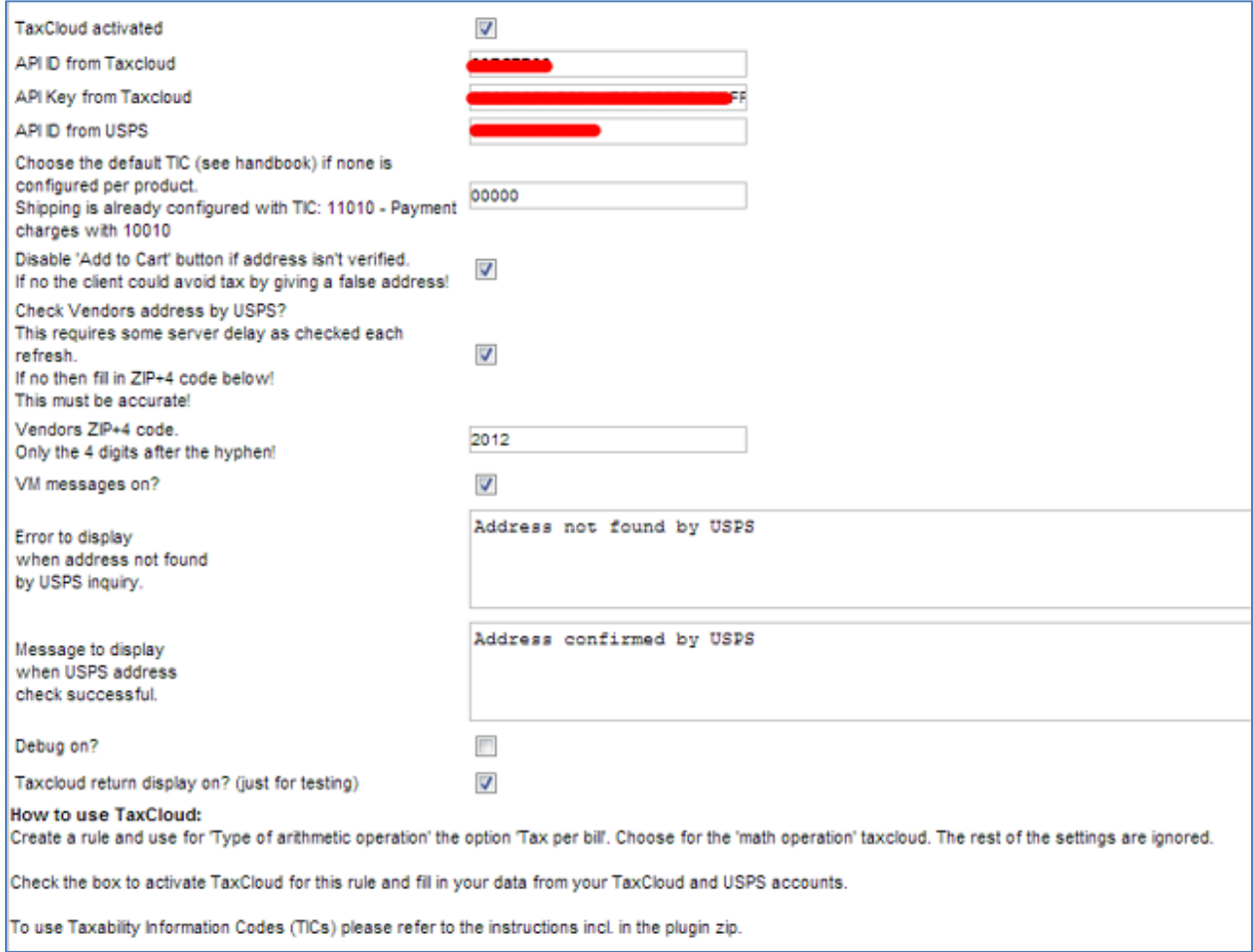

When your customer gets to the cart and fills out his address and/or shipping address first Taxcloud will validate this address. If all Ok the validation message will show and the tax will be retrieved.

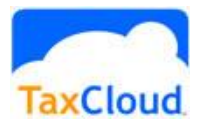

# TaxCloud Plugin

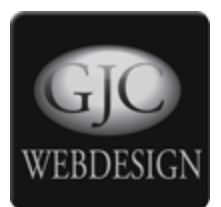

User data stored **USPS: Address confirmed by USPS** 

The tax is displayed in the cart and the customer can checkout.

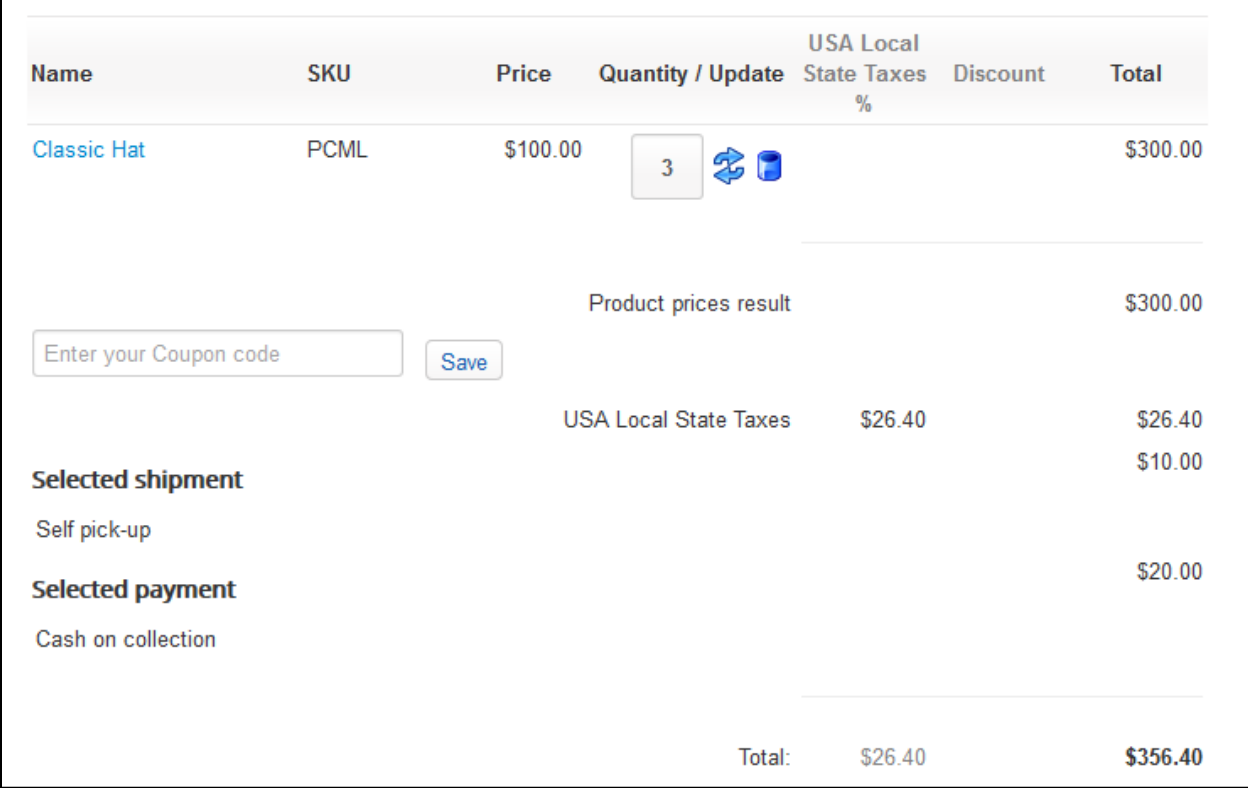

In this case the product is \$10.00, shipping is \$10.00 and a payment fee of \$2.00 is charged.

The address is in Texas and TaxCloud calculates the following taxes.

Item 0 Tax = \$24.75 Payment/Service Charge Tax = \$1.65 Shipping Tax = \$0 (exempt from tax in this state) For a total of \$26.40

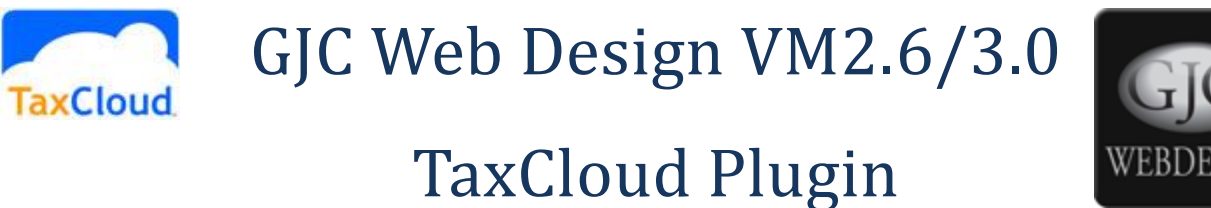

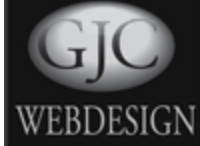

If the address isn't validated the message is shown:

n) **USPS - Billing Address: Address not found by USPS** 

And the checkout button isn't shown until the address is corrected.

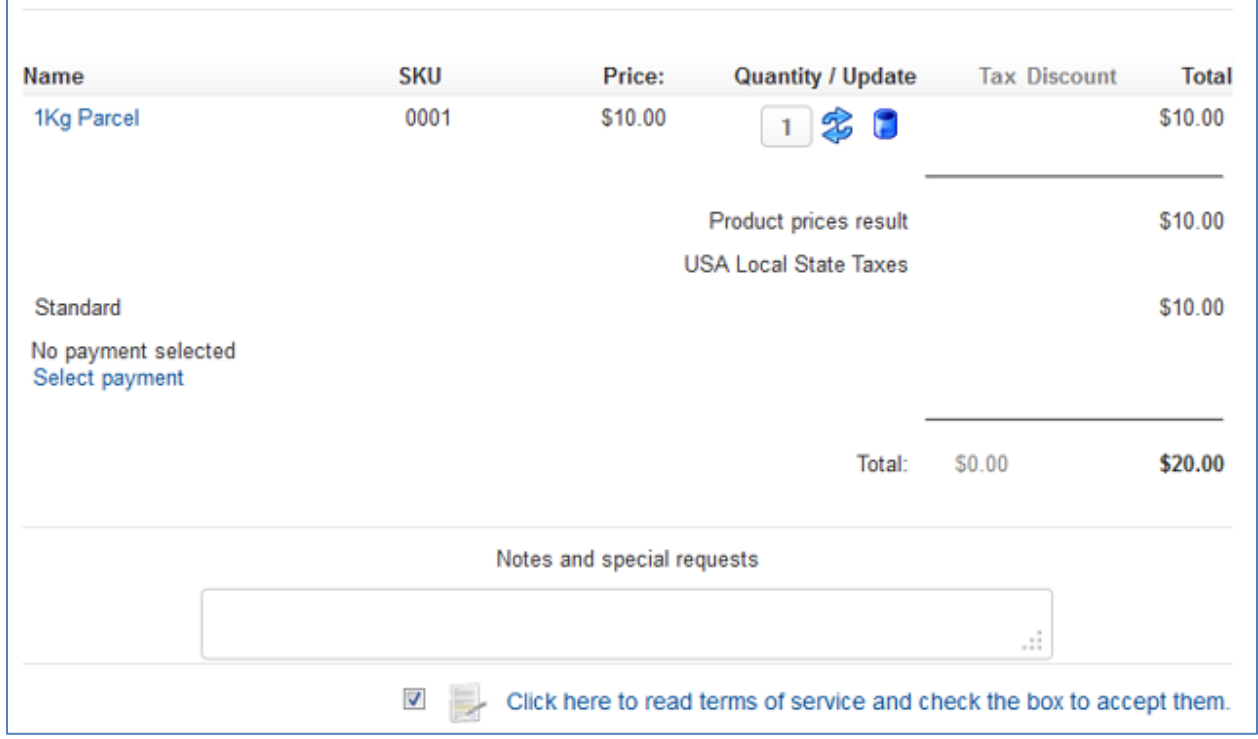

After validation the customer checks out as normal.

The tax is stored with the order in Virtuemart and shown in the invoices etc. When the order is confirmed either manually in the Virtuemart admin or by the payment plugin in the normal way the information is sent to TaxCloud where it is immediately available in your account under the "Transactions" menu.

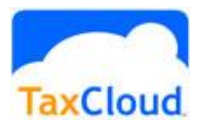

## TaxCloud Plugin

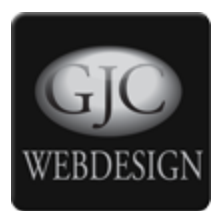

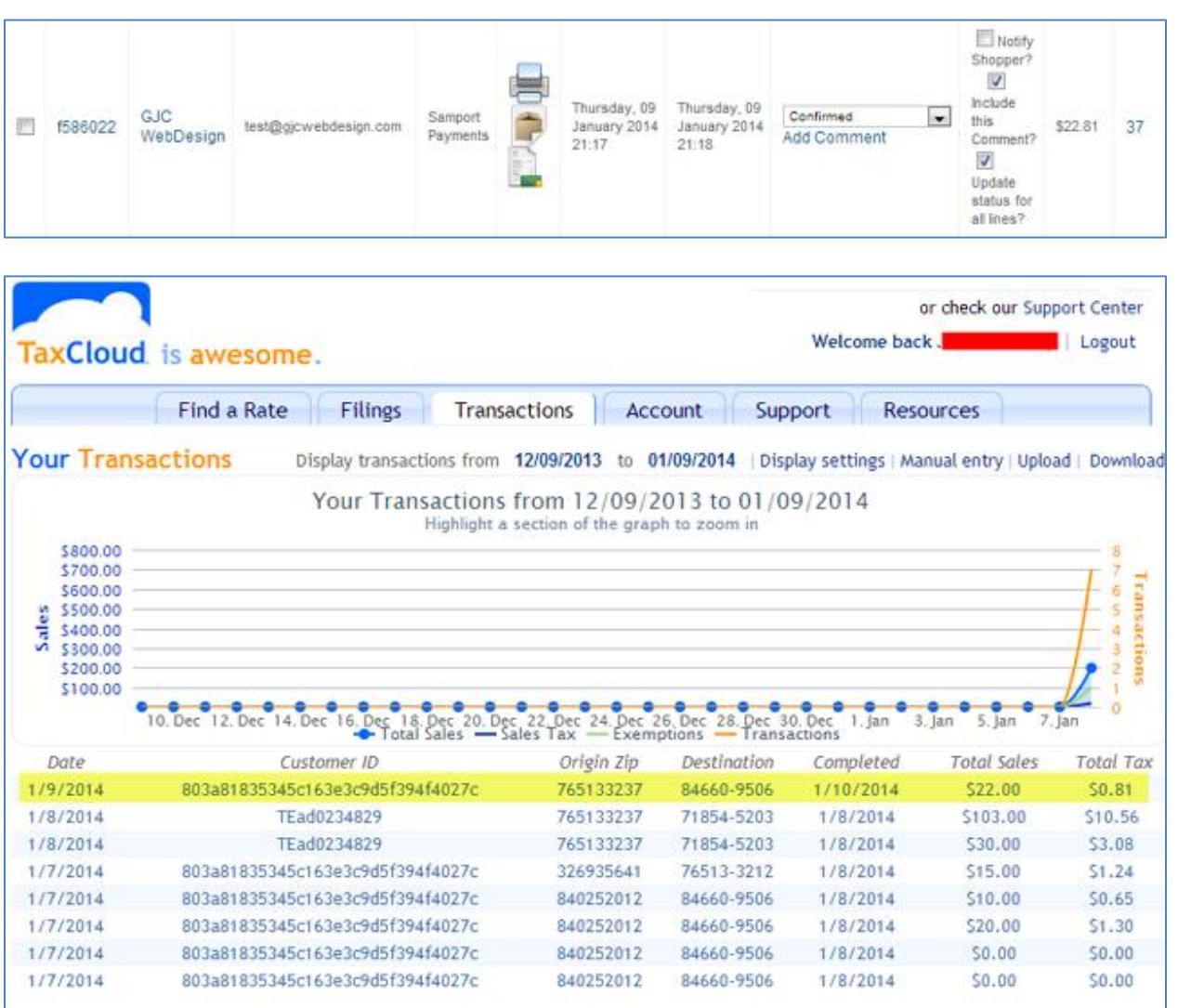

#### It is as painless as that!

If the goods are returned or the order cancelled etc this is also handled automatically.

When the order is set to cancelled and Saved in the Virtuemart admin the tax is also deleted from the TaxCloud transactions.

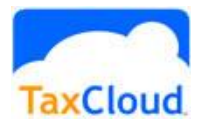

## TaxCloud Plugin

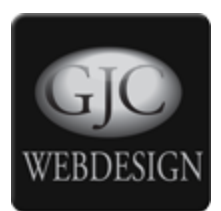

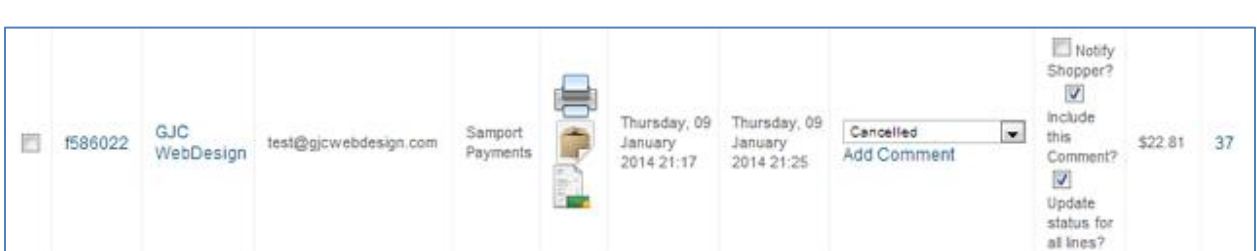

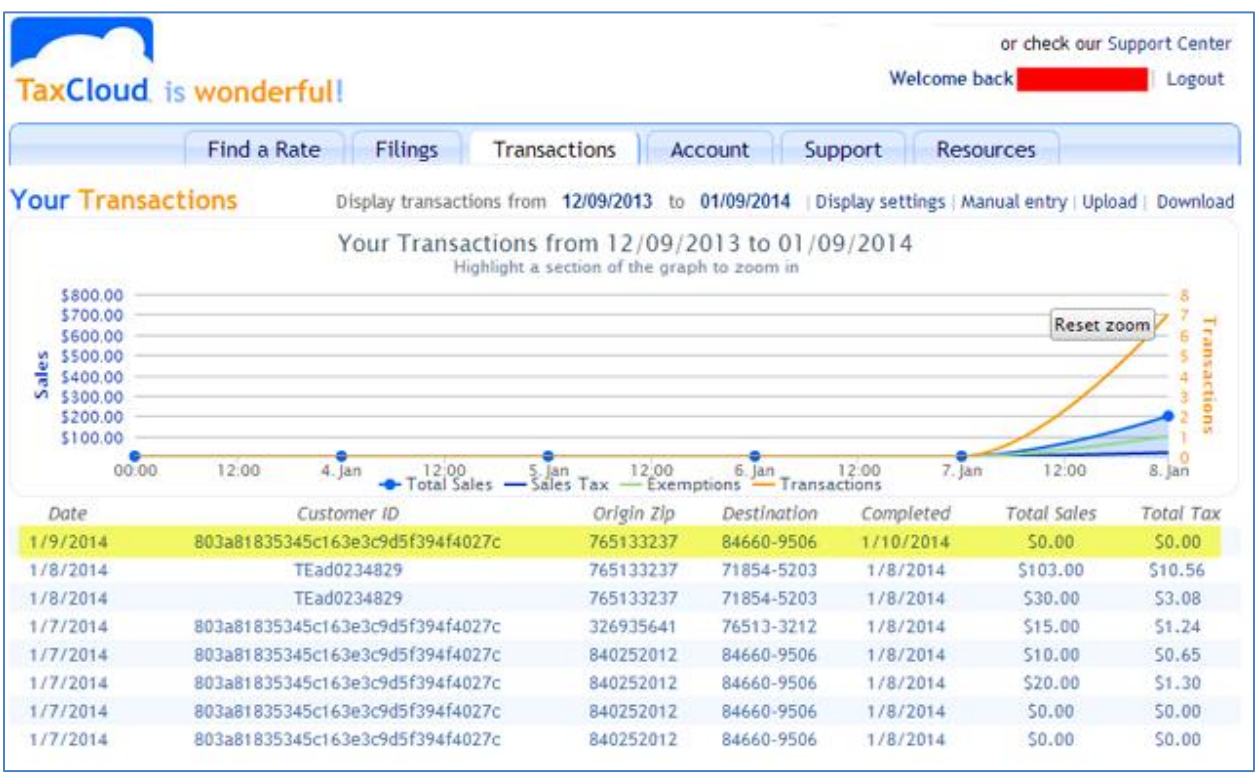

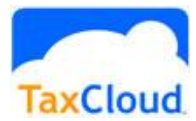

### TaxCloud Plugin

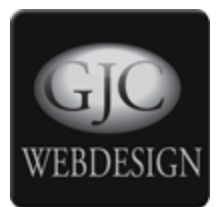

J

If some items need to be cancelled from a mixed order this is also possible but requires a small simple code change (to introduce a trigger) in administrator/components/com\_virtuemart/models/orders.php

find

function public function updateSingleItem(\$virtuemart\_order\_item\_id, &\$orderdata, \$orderUpdate = false)

```
just before the line $dataT = get_object_vars($table);
add:
```

```
/*GJC TAXCLOUD HACK*/
JPluginHelper::importPlugin('vmcalculation');
$_dispatcher = JDispatcher::getInstance();
$ returnValues = $ dispatcher->trigger('plgVmOnUpdateSingleItem',array($table,&$orderdata));
/*GJC TAXCLOUD HACK*/
```
Should look like:

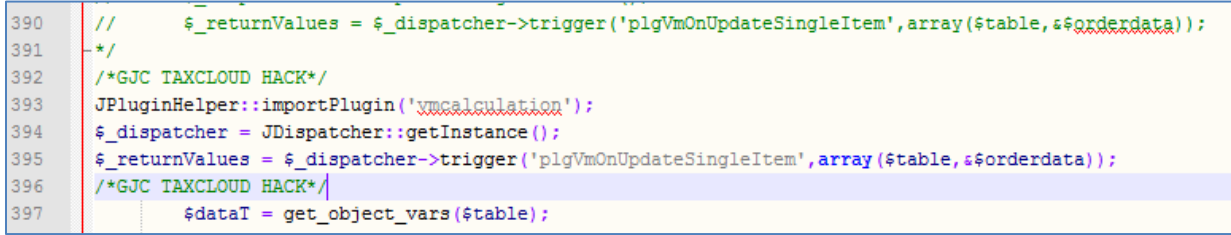

#### I am happy to do this for you or to supply a pre changed orders.php

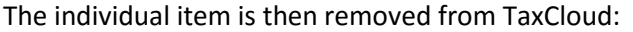

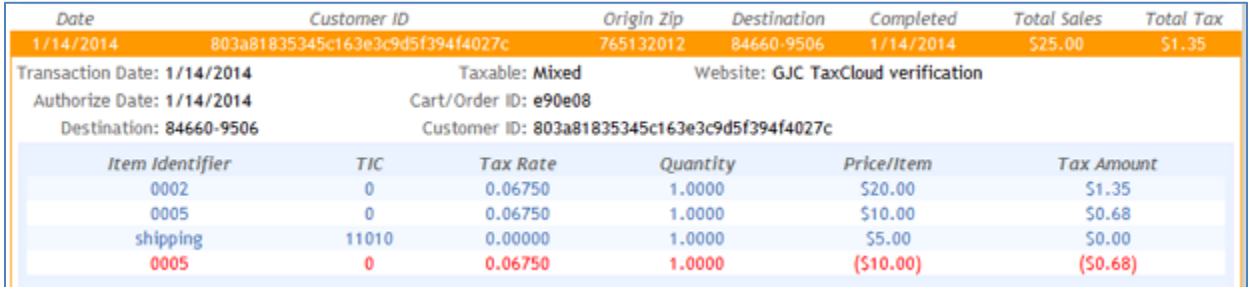

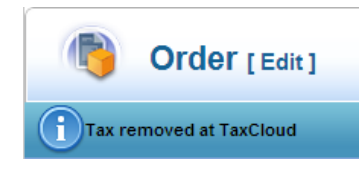

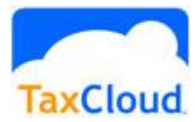

## TaxCloud Plugin

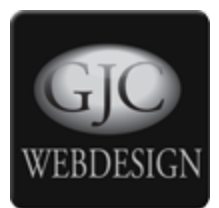

#### **Debugging**

Debugging is available - just switch it on in the VM Taxcloud admin if you want to check what is happening.

```
e.g<br>[cartID] => 52cf0fa64515c
 [cartItems] => Array
     \mathbf{f}[0] => CartItem Object
              \epsilon[ItemID:CartItem:private] => 0001
                  [Index:CartItem:private] => 0
                  [TIC:CartItem:private] => 20010
                   [Price:CartItem:private] => 10
                   [Qty:CartItem:private] => 1
              Y
          [1] => CartItem Object
              \mathcal{L}
```
#### **Support**

Remember we are here to help - any questions or problems just email us on webmaster@gjcwebdesign.com

We pride ourselves on our support!

If you would like to leave a review at [http://extensions.joomla.org/extensions/extension/extension](http://extensions.joomla.org/extensions/extension/extension-specific/virtuemart-extensions/taxcloud-for-virtuemart)[specific/virtuemart-extensions/taxcloud-for-virtuemart](http://extensions.joomla.org/extensions/extension/extension-specific/virtuemart-extensions/taxcloud-for-virtuemart) we would being very grateful.

It makes a huge difference to other users perception of the extension.

Regards

John

Founder/Owner GJC Web Design

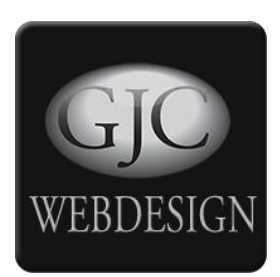